## Ingreso de Eventos adversos al aplicativo

- Asistencia Técnica
- Acompañamiento en cada ESE

Para ingresar primero se debe configurar la aplicación, una vez se configure

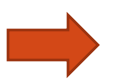

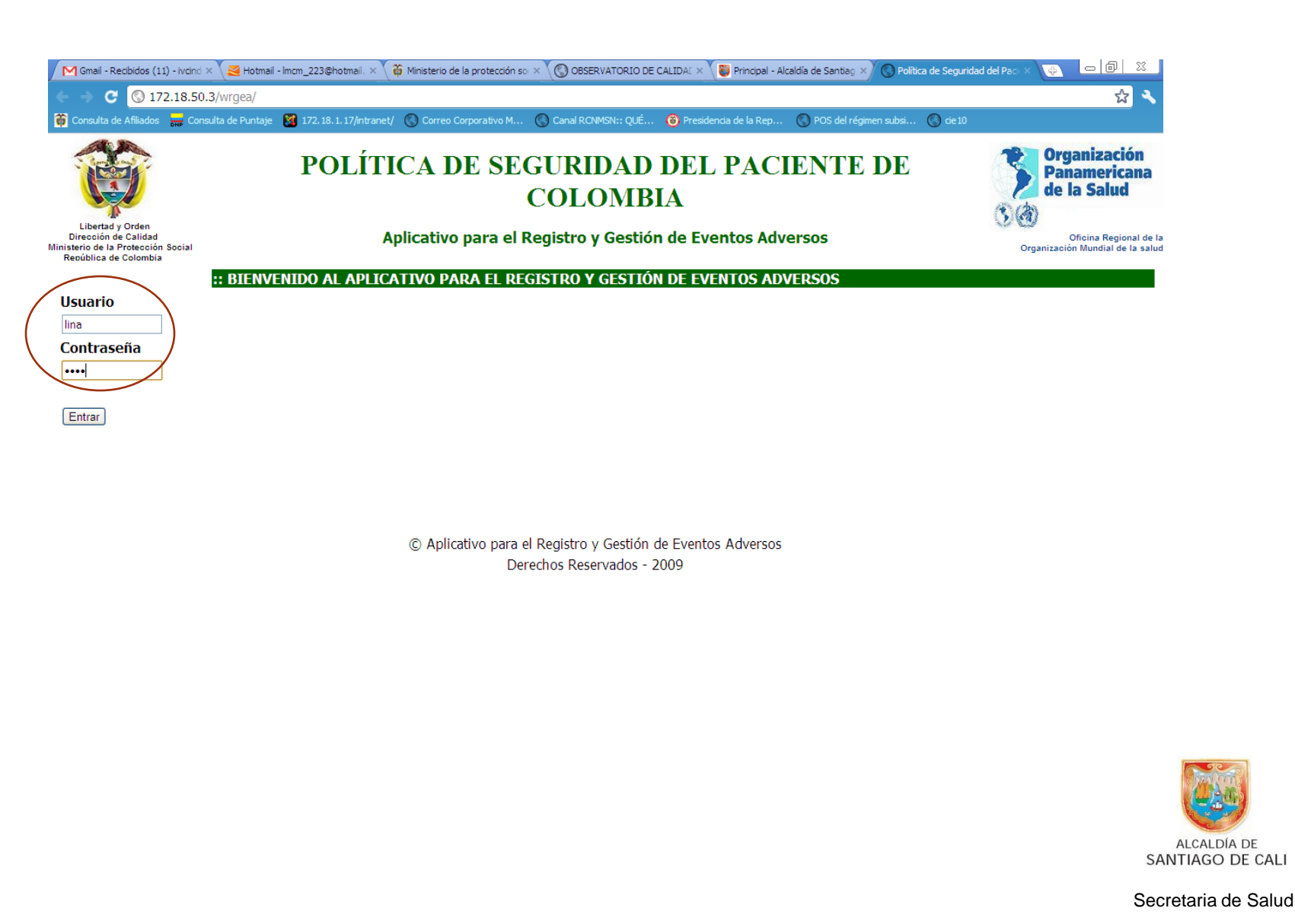

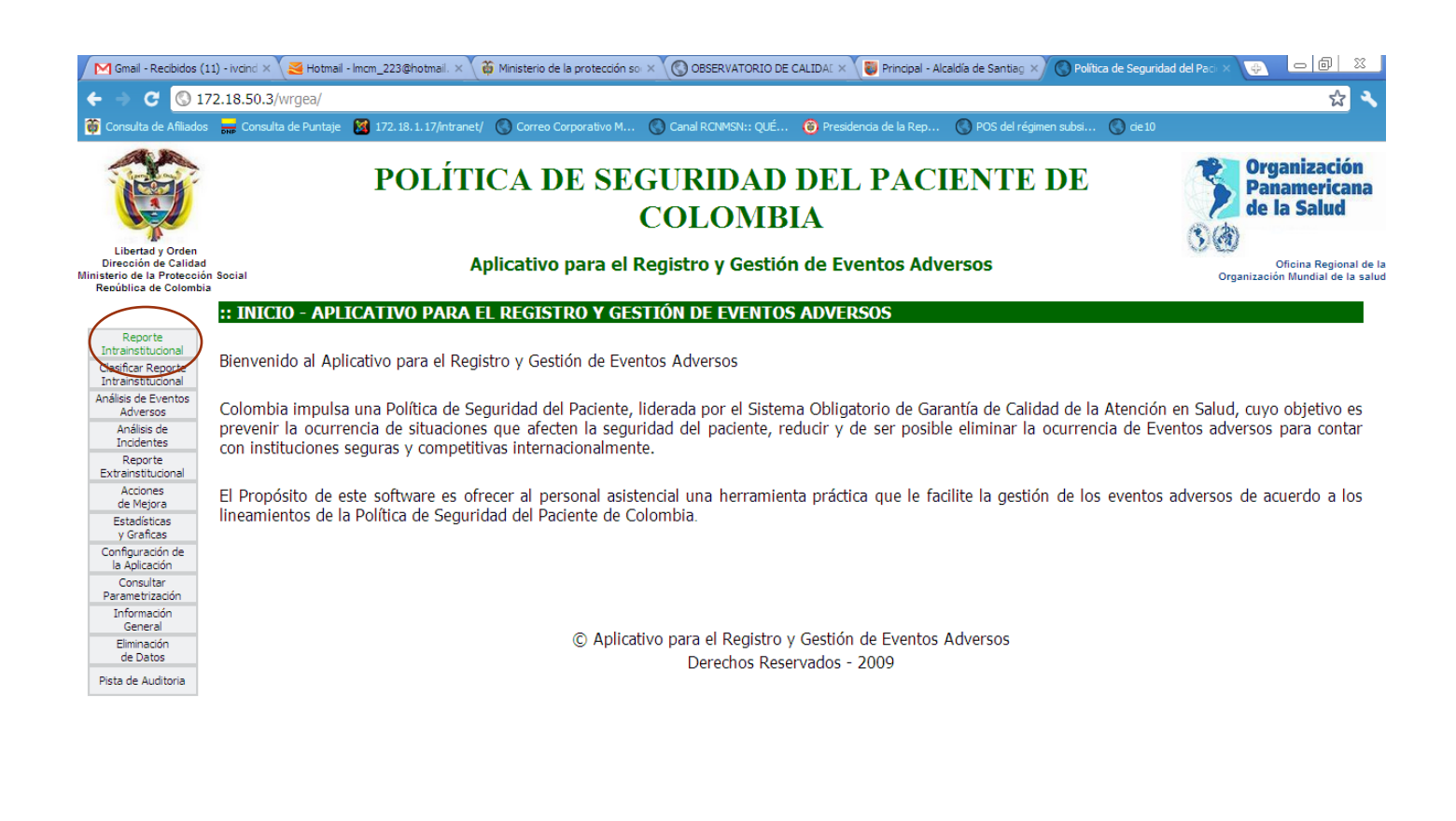

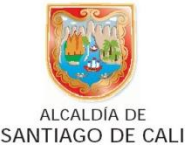

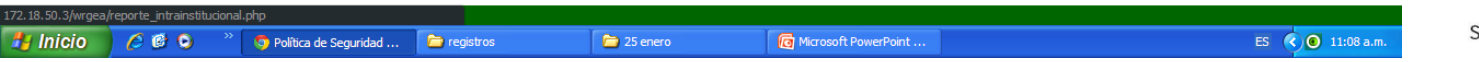

Secretaria de Salud

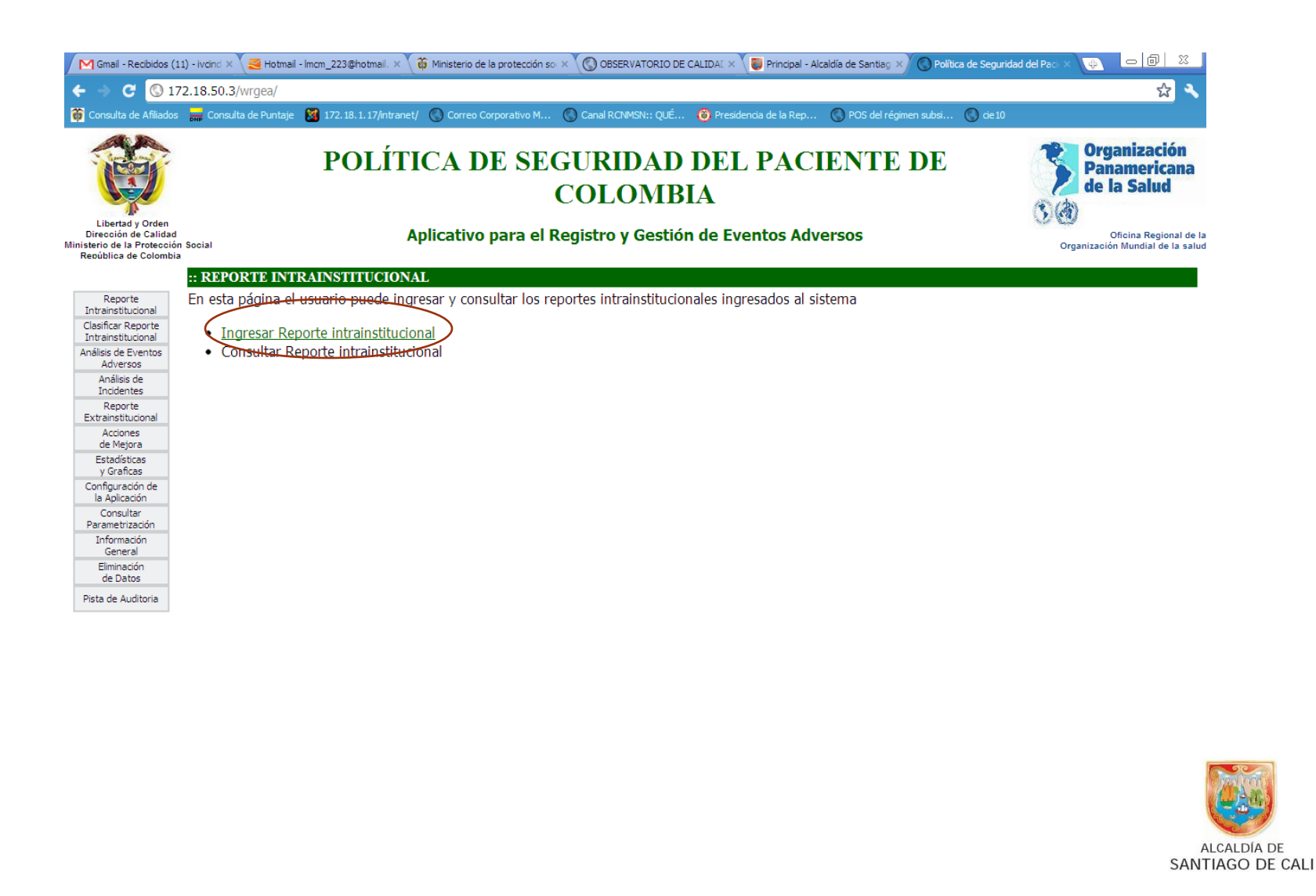

Secretaria de Salud

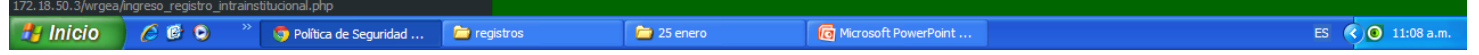

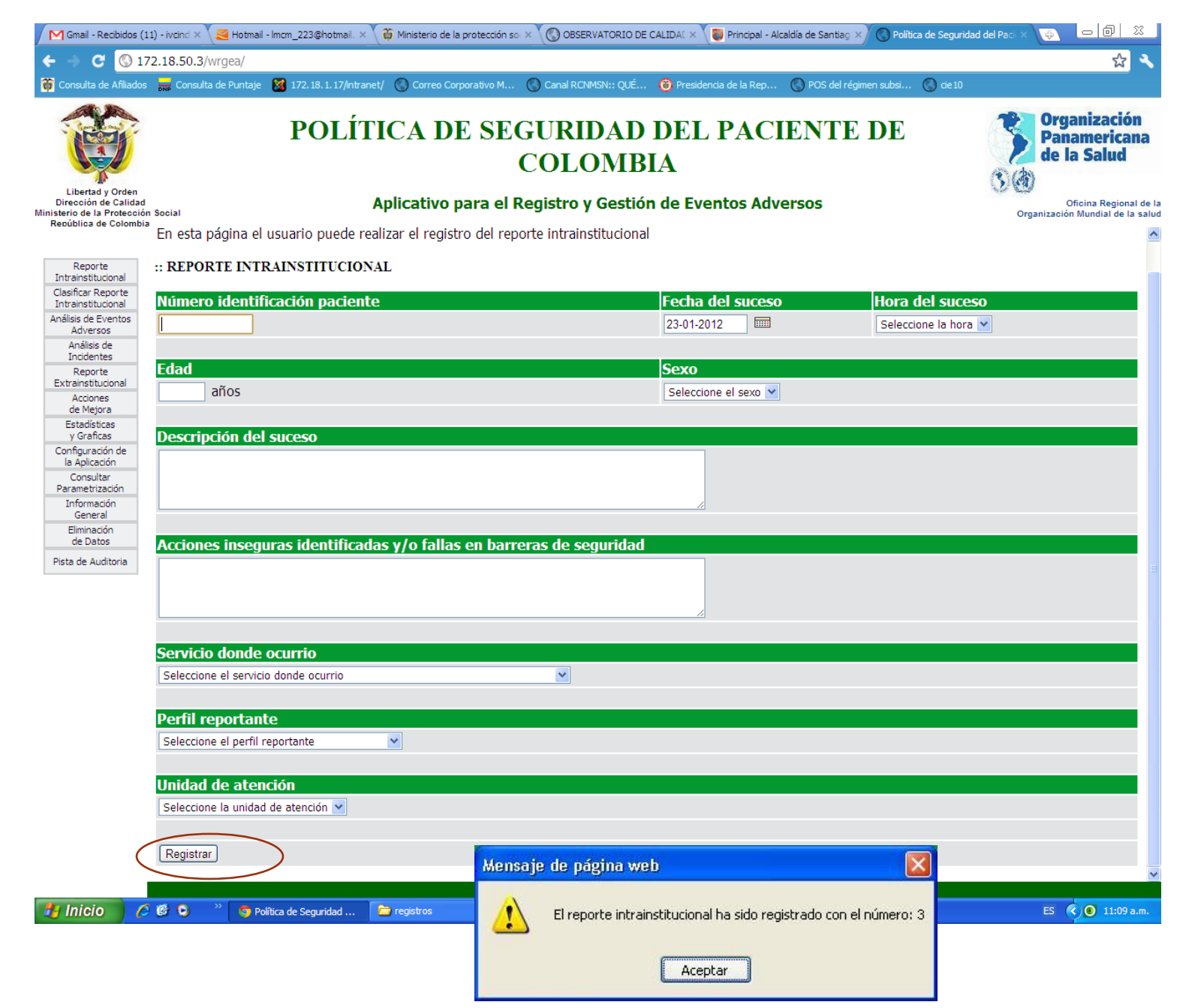

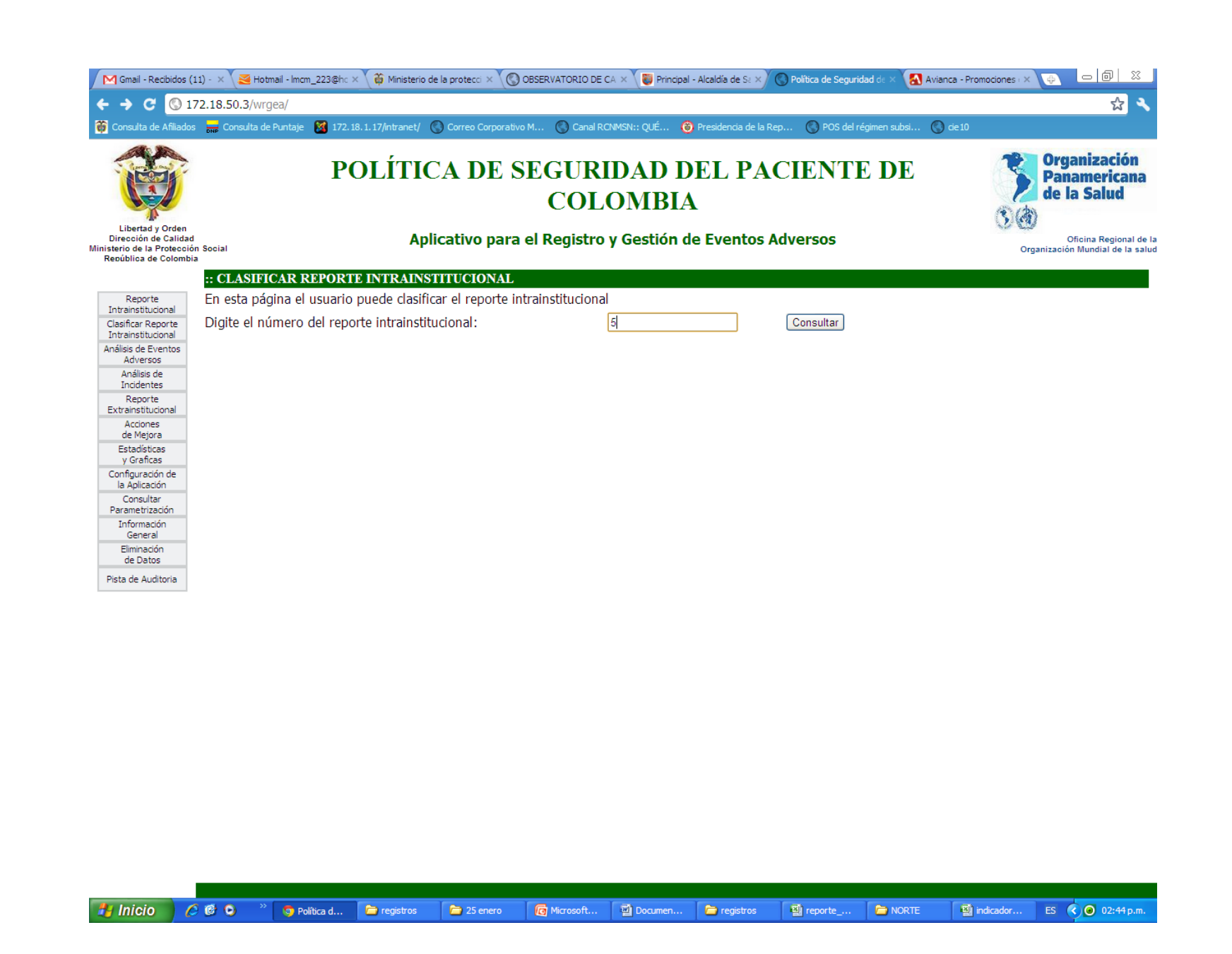

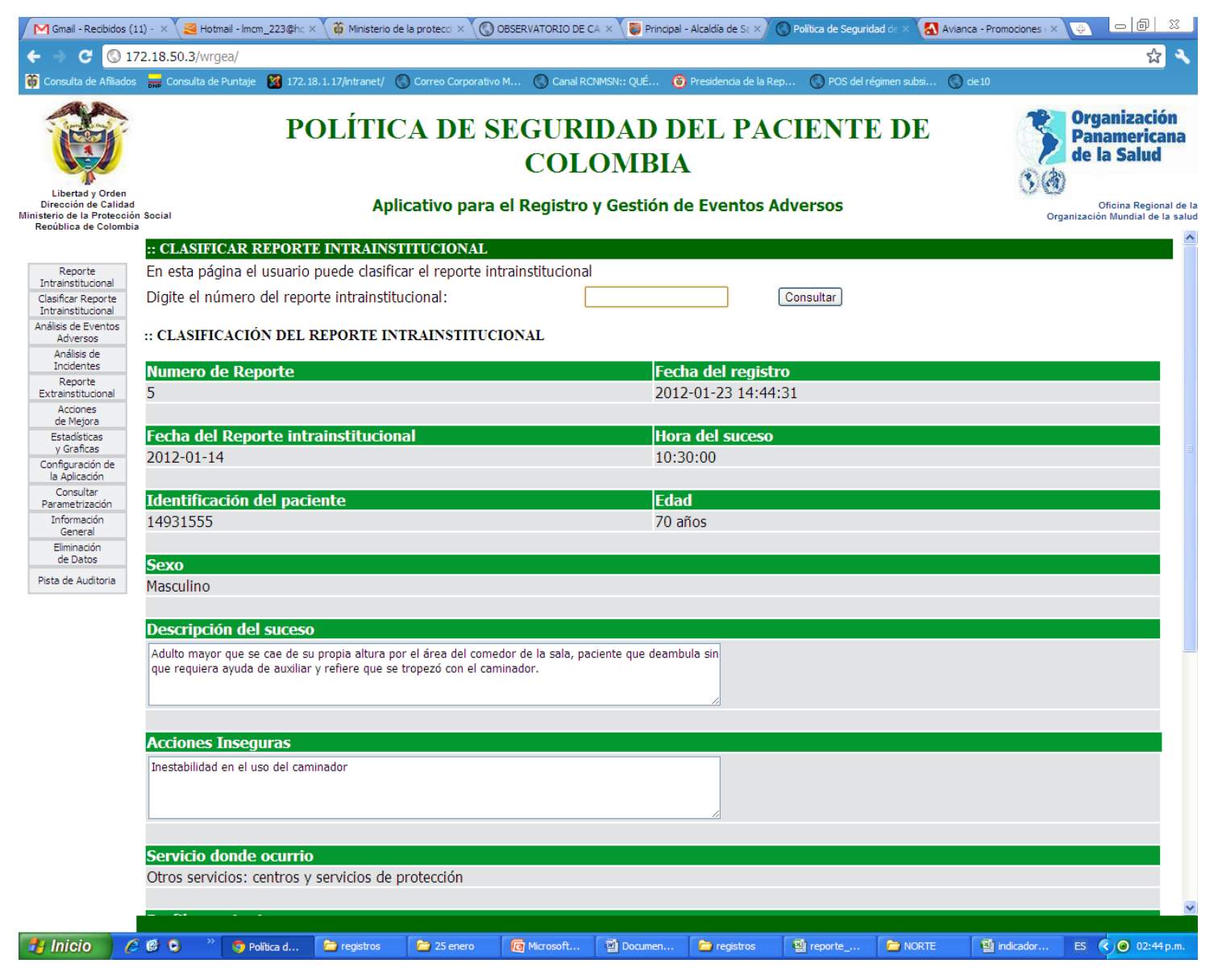

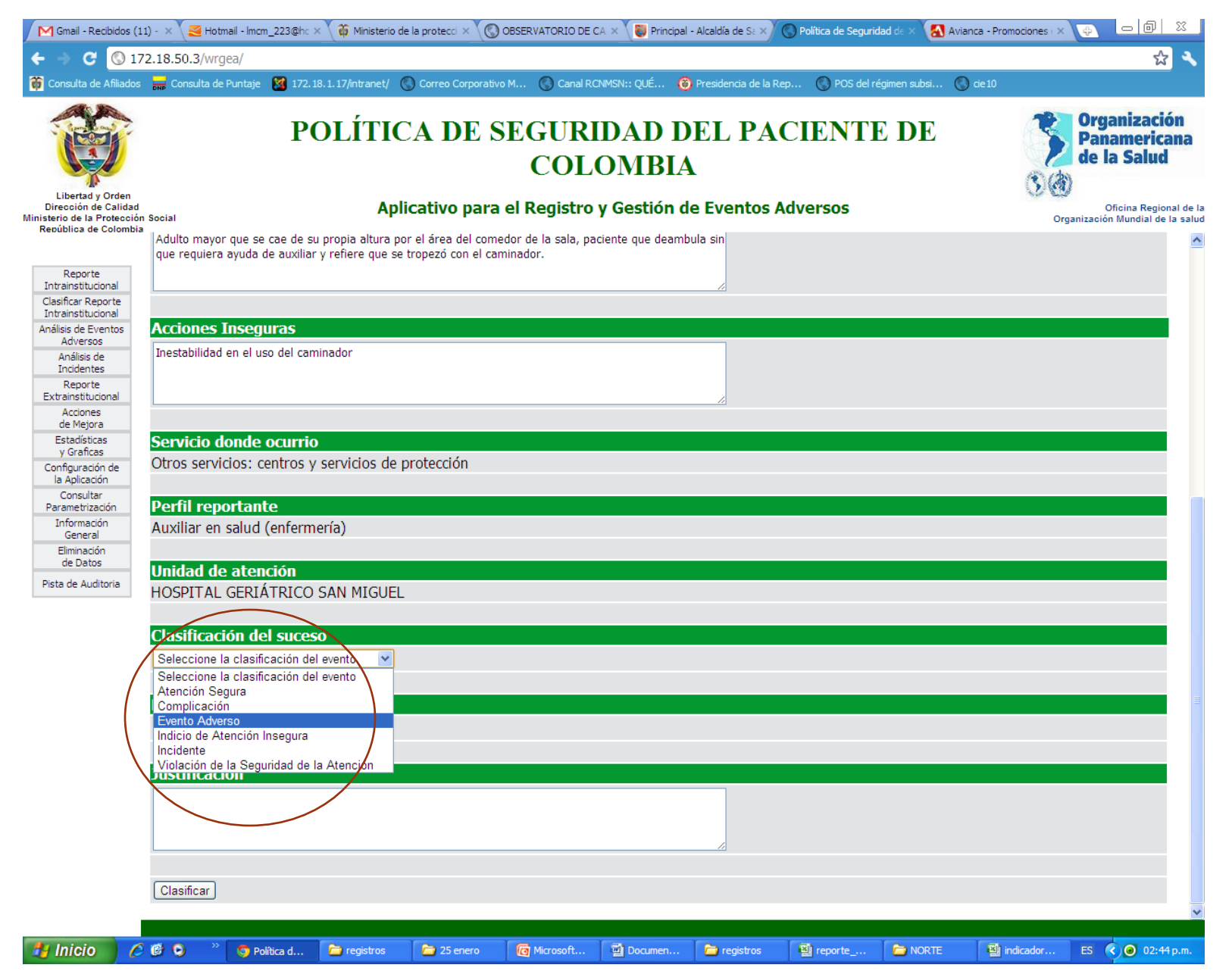

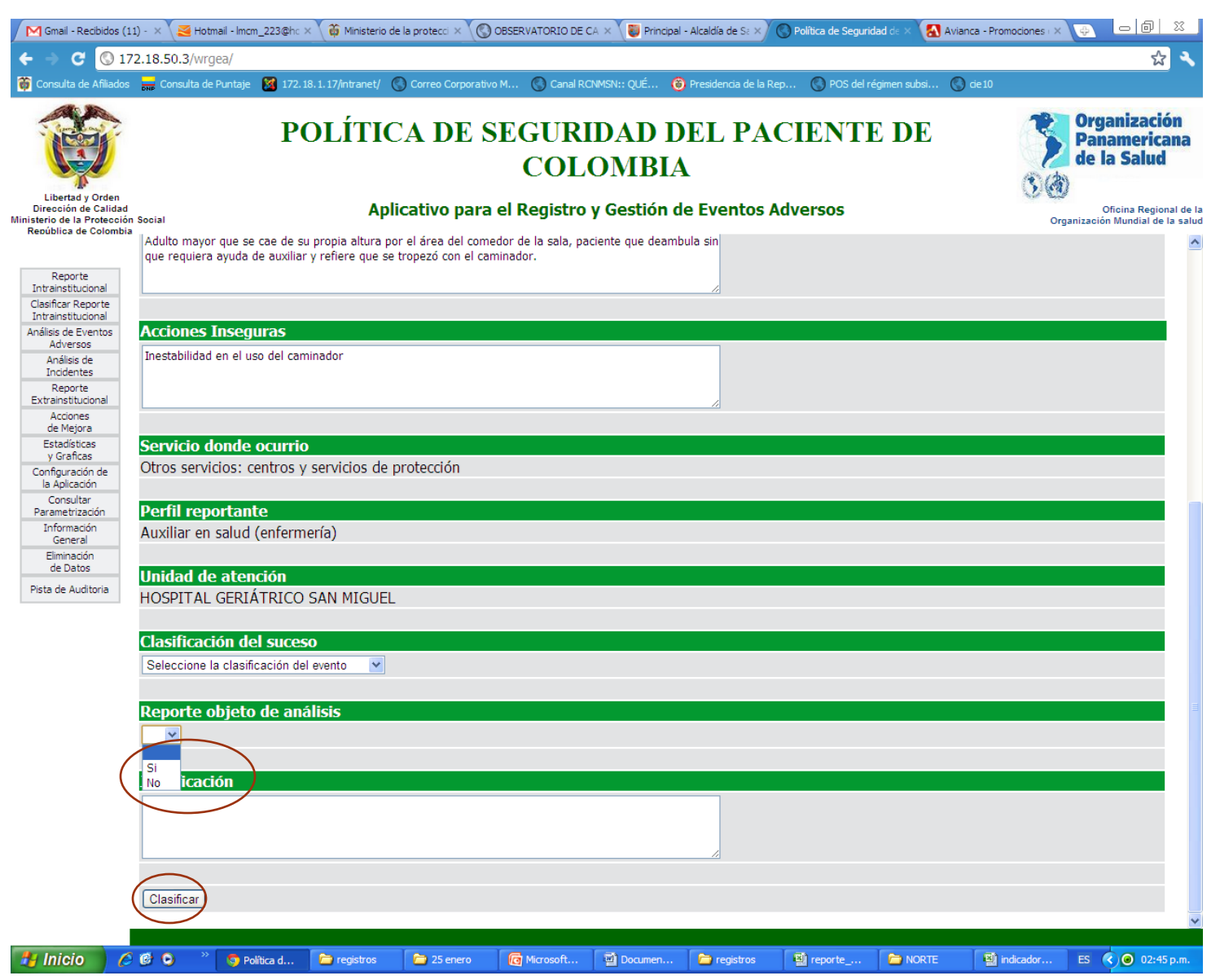

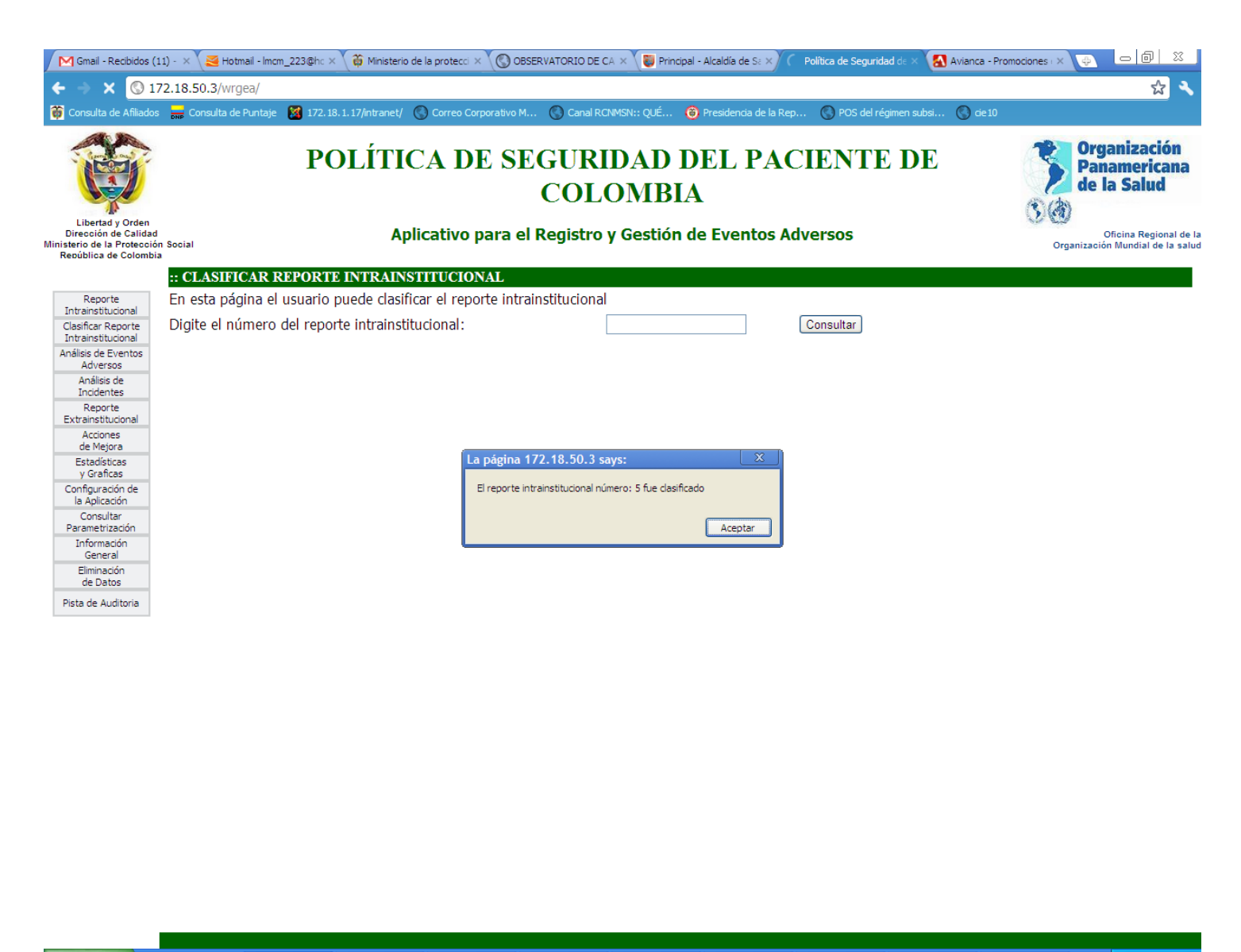

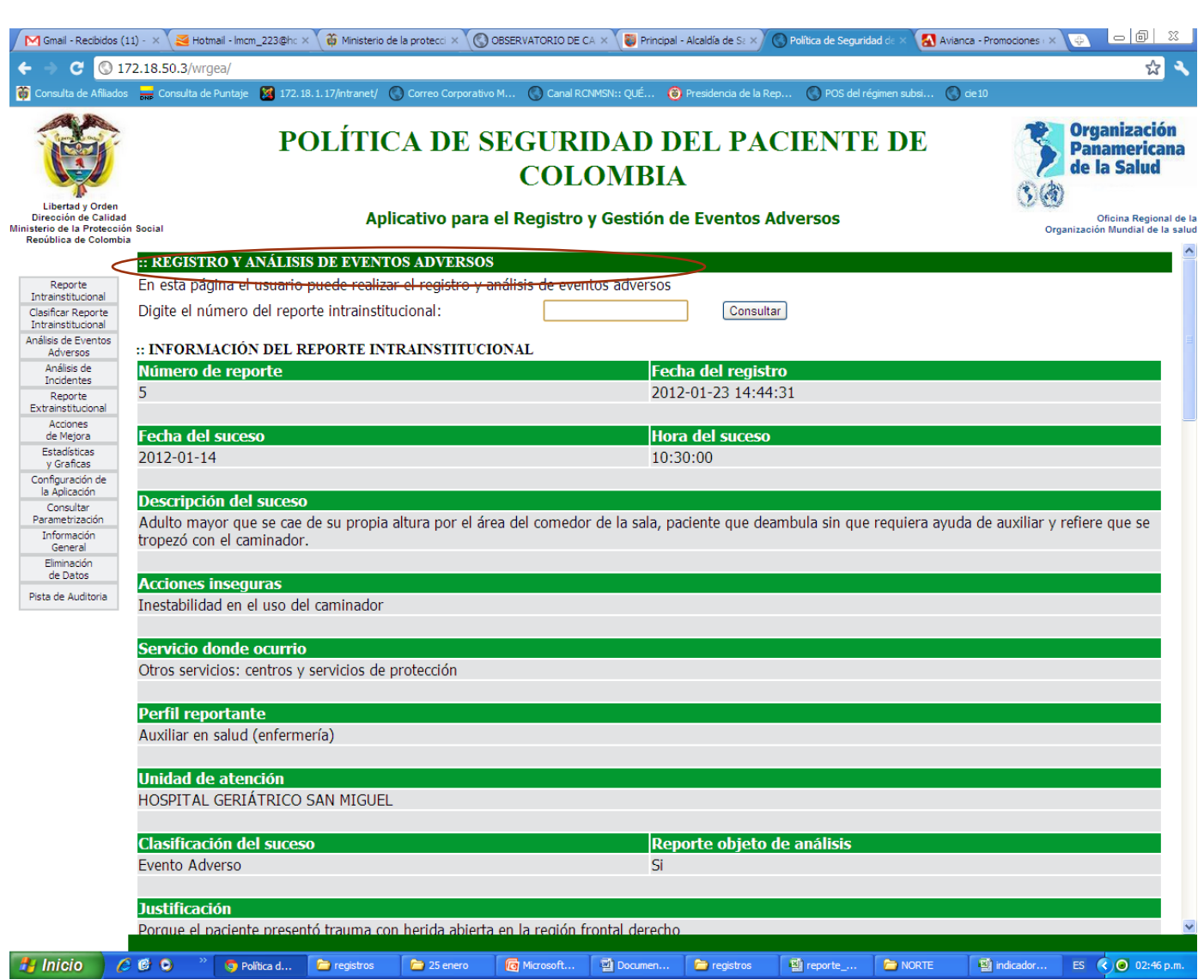

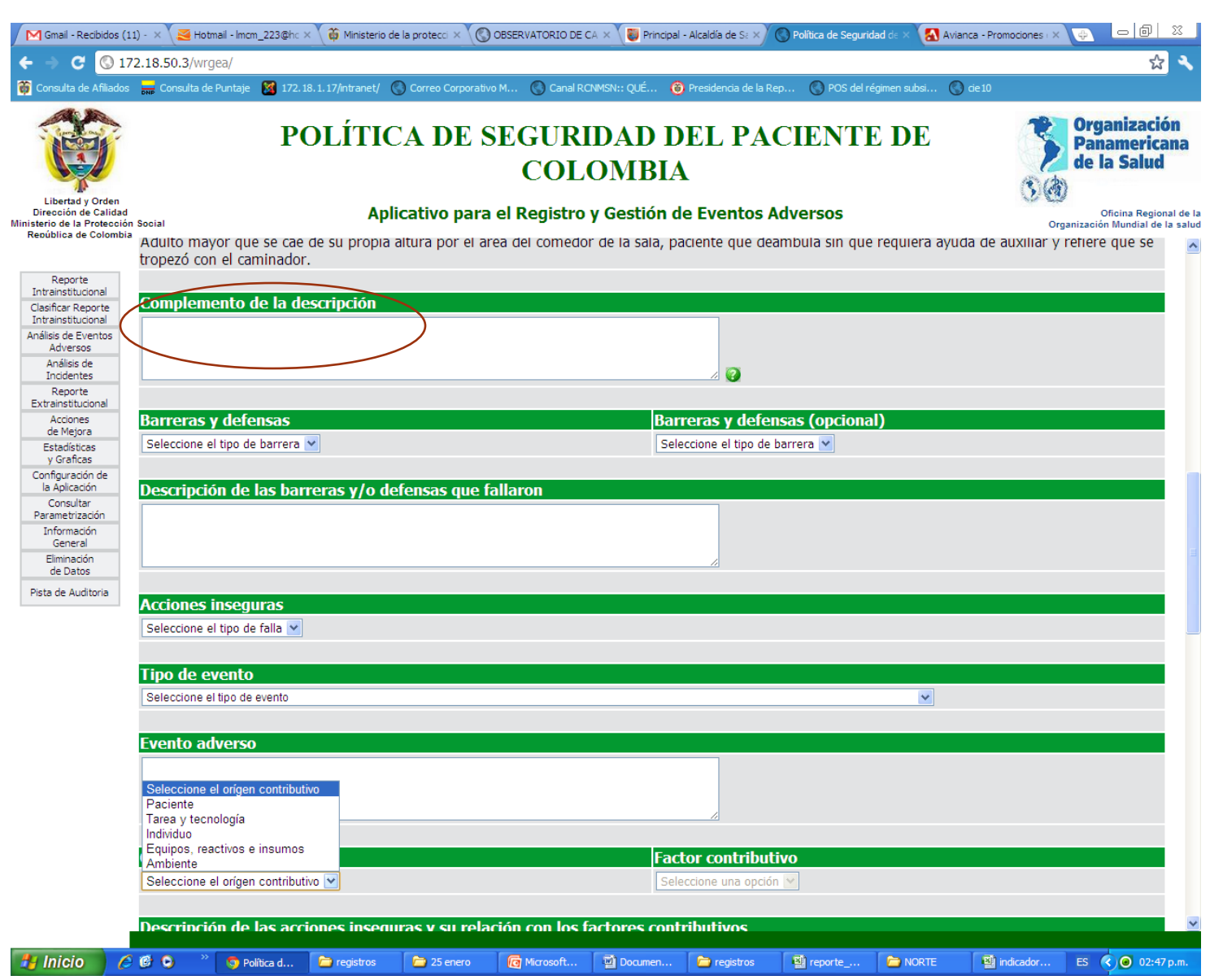

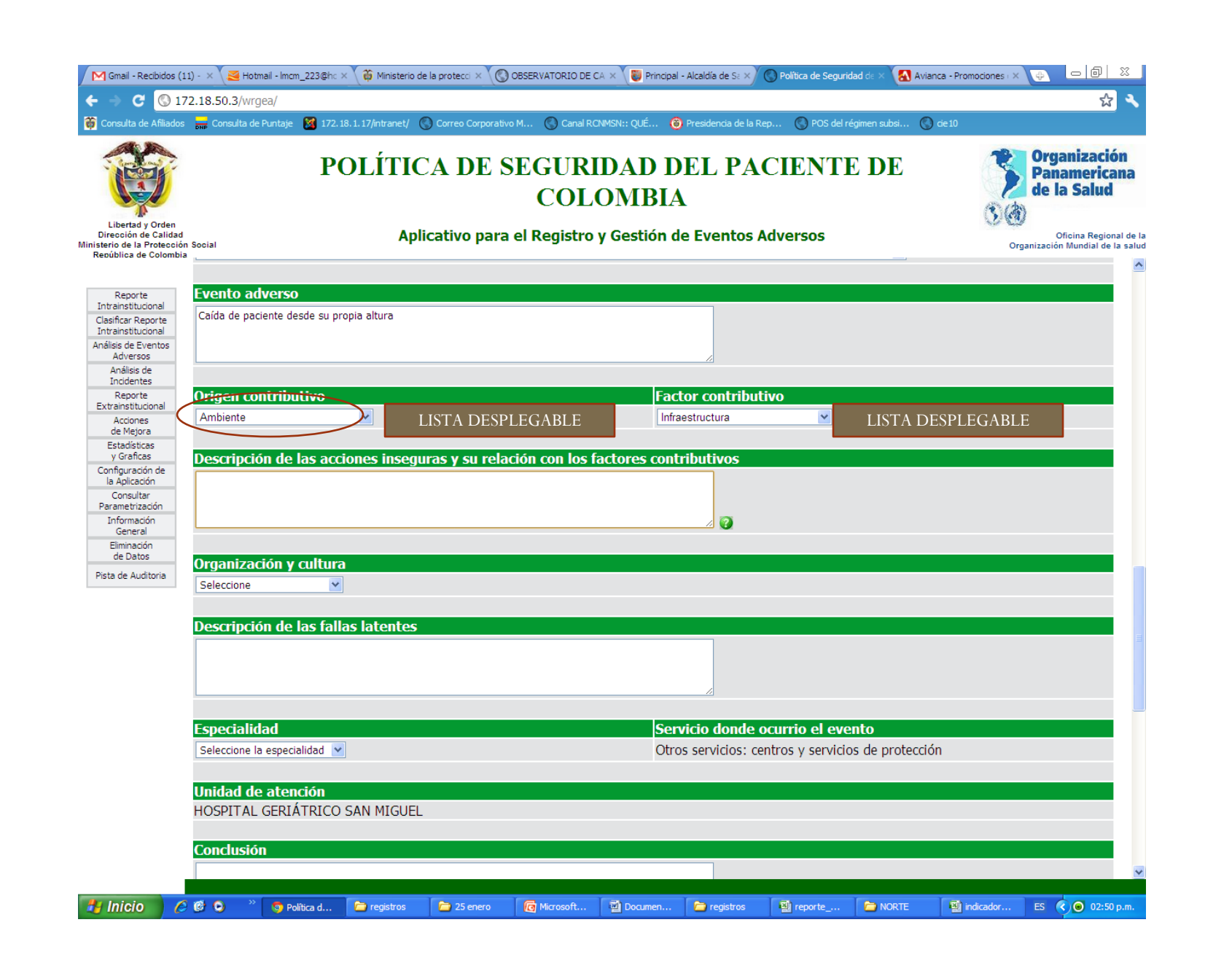

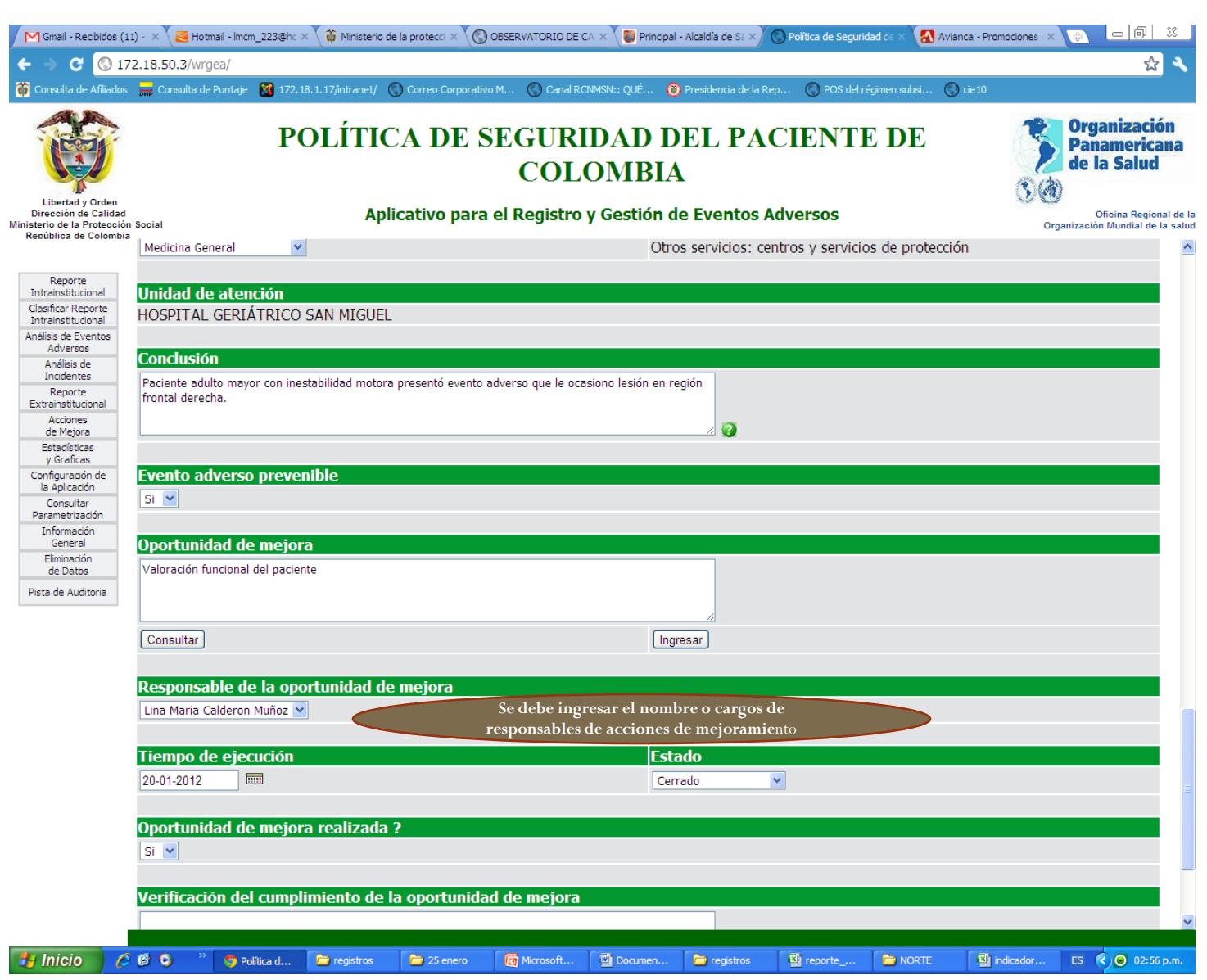

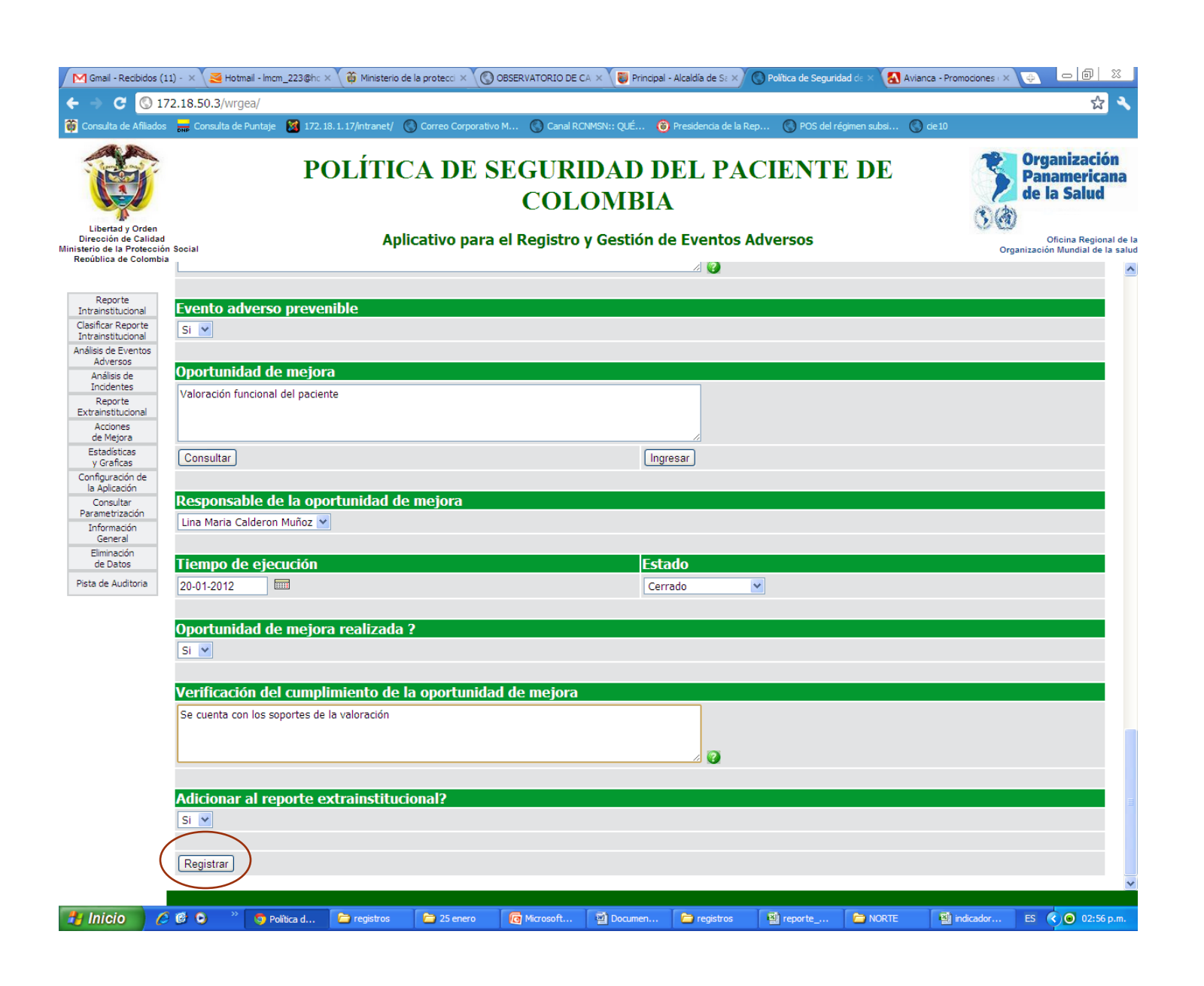

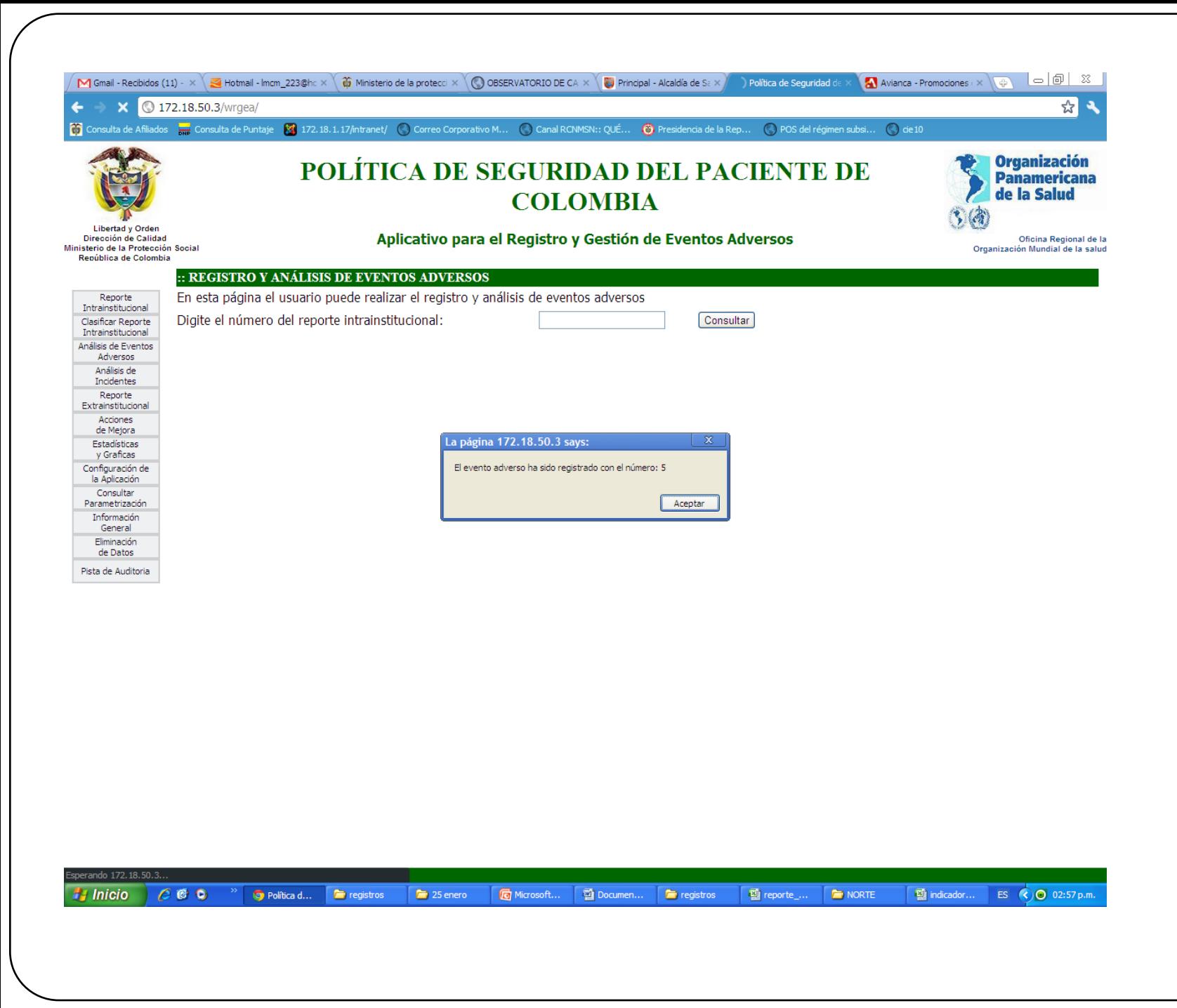

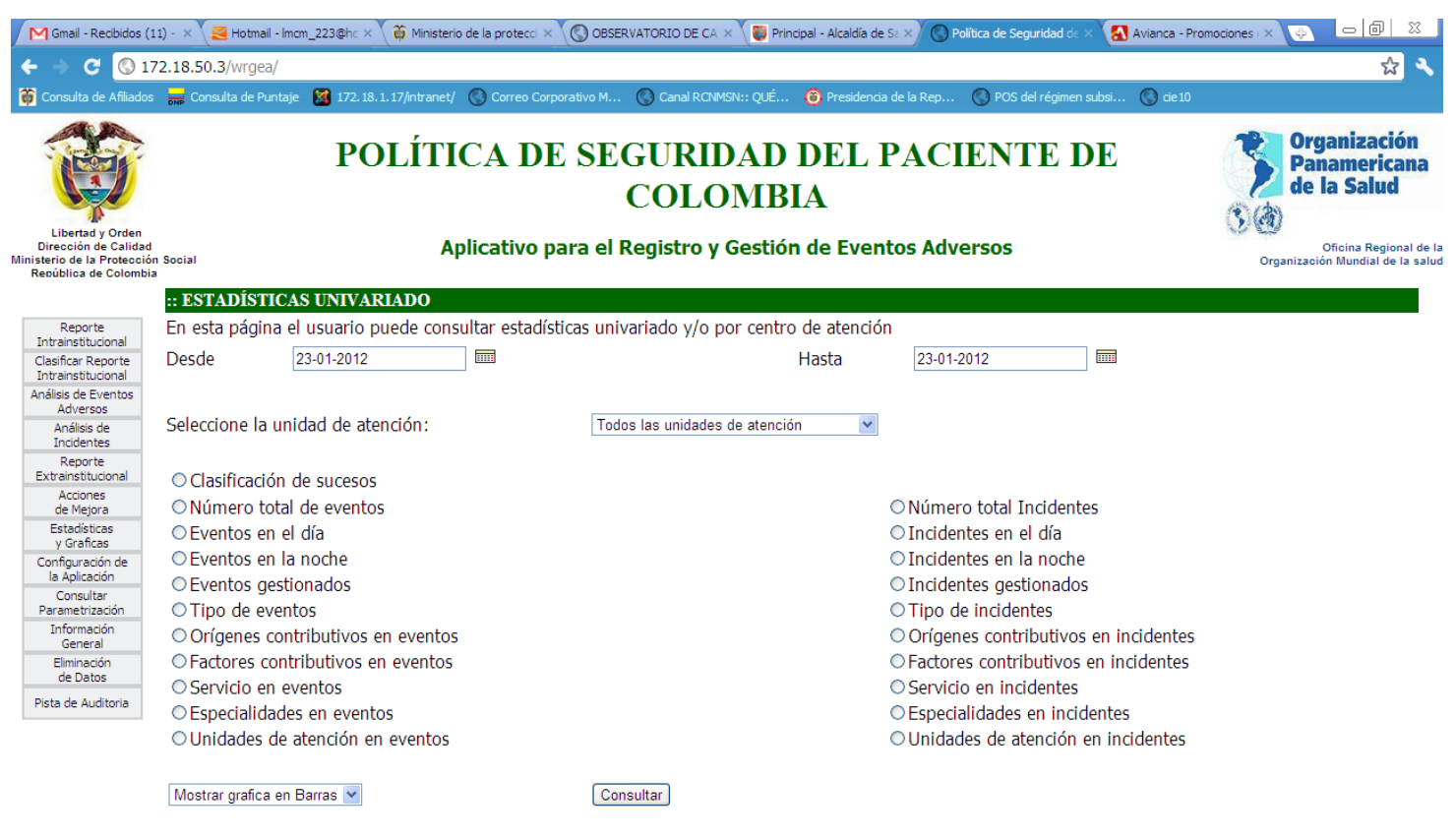

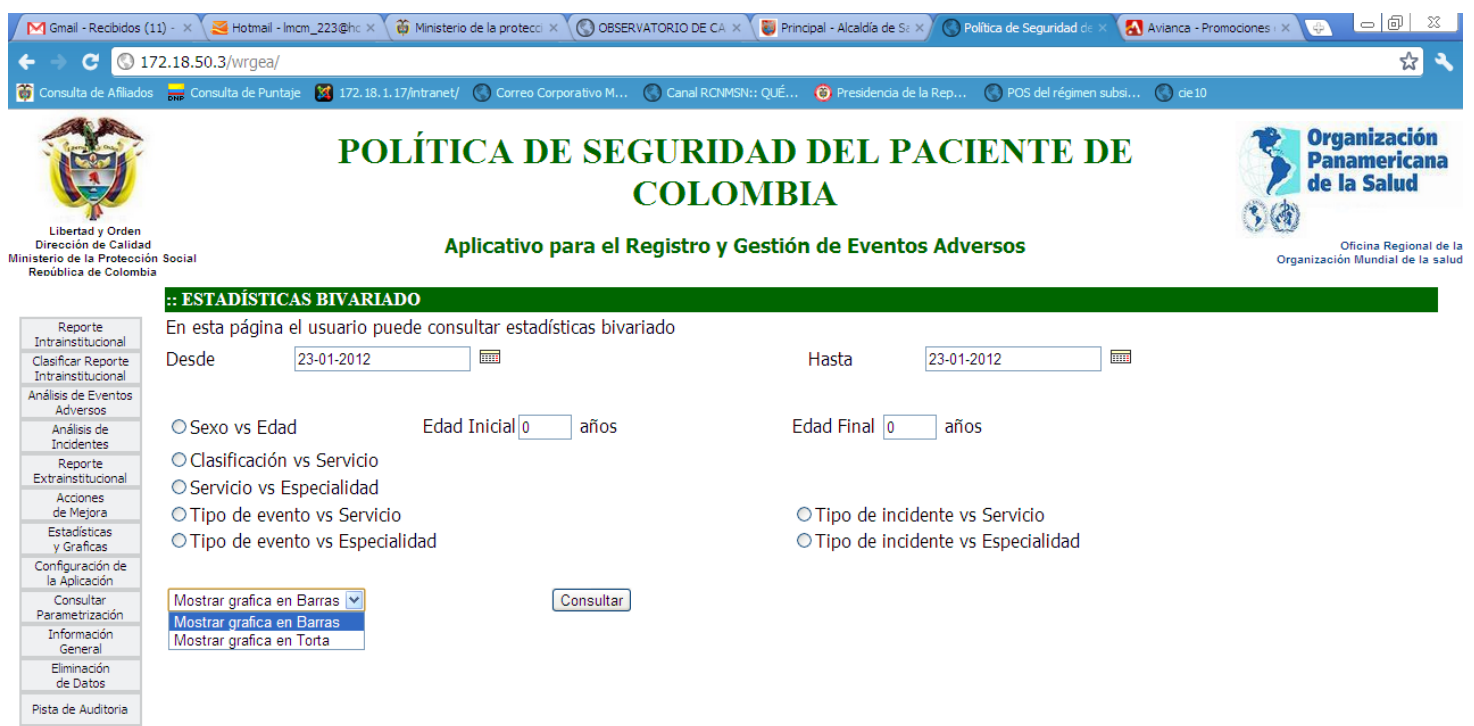

Hy Inicio | C C O <sup>>></sup> | O Política d... | 2 registros  $\boxed{\phantom{1}25}$  enero  $\begin{array}{|c|c|c|c|c|}\hline \textbf{E} & \text{represent} \end{array}$  . NORTE **ES**  $\bigcirc$  02:58 p.m. G Microsoft... **D** Documen... **C** registros

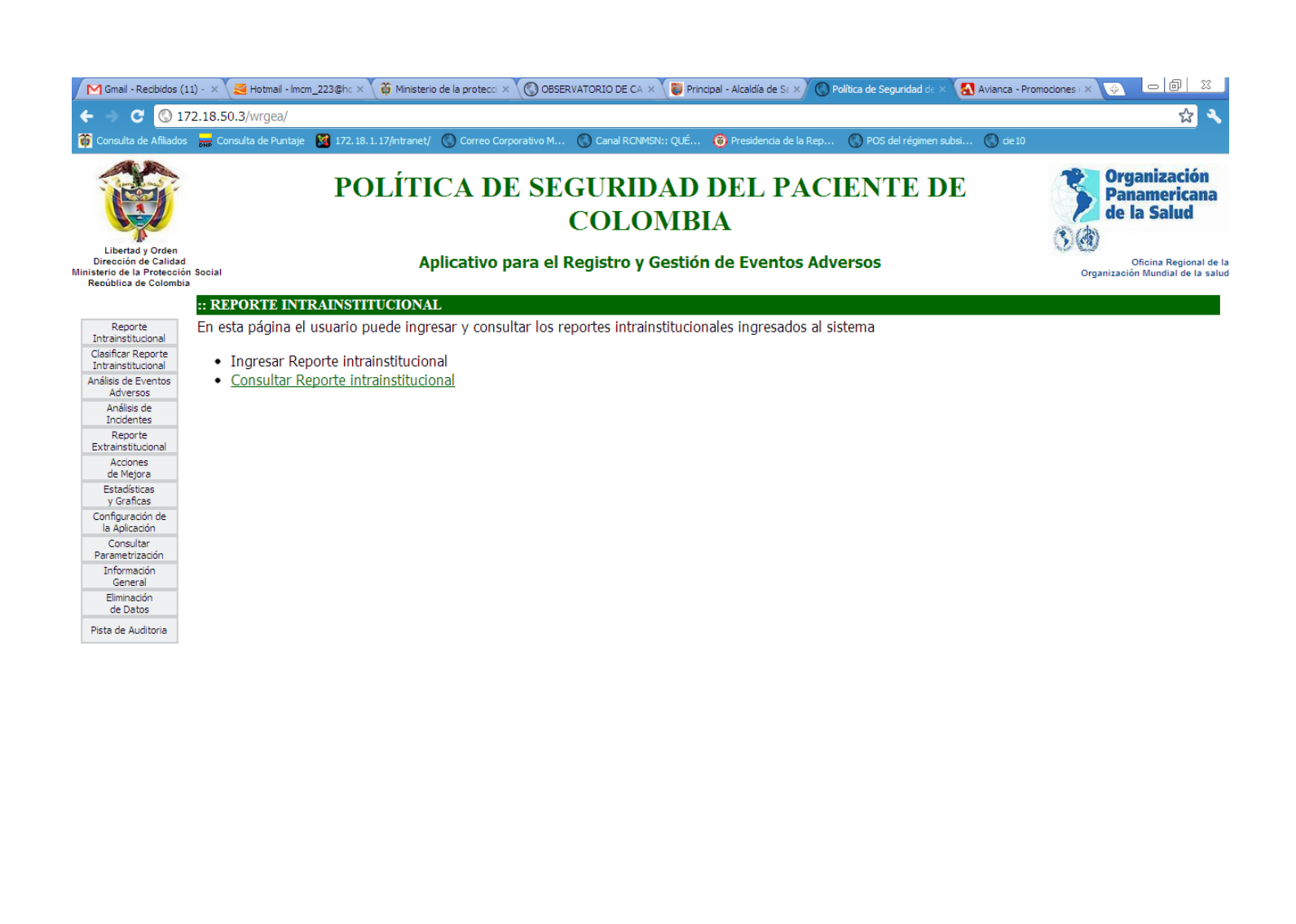

72.18.50.3/wrgea/consultar\_registro\_intrainstitucional.php **E** indicador... ES  $\bigcirc$  0 02:58 p.m. *L'inicio*  $C \bullet Q$ Política d...  $\blacksquare$  registros  $25$  enero **G** Microsoft... Documen...  $\blacksquare$  registros 图 reporte\_... NORTE

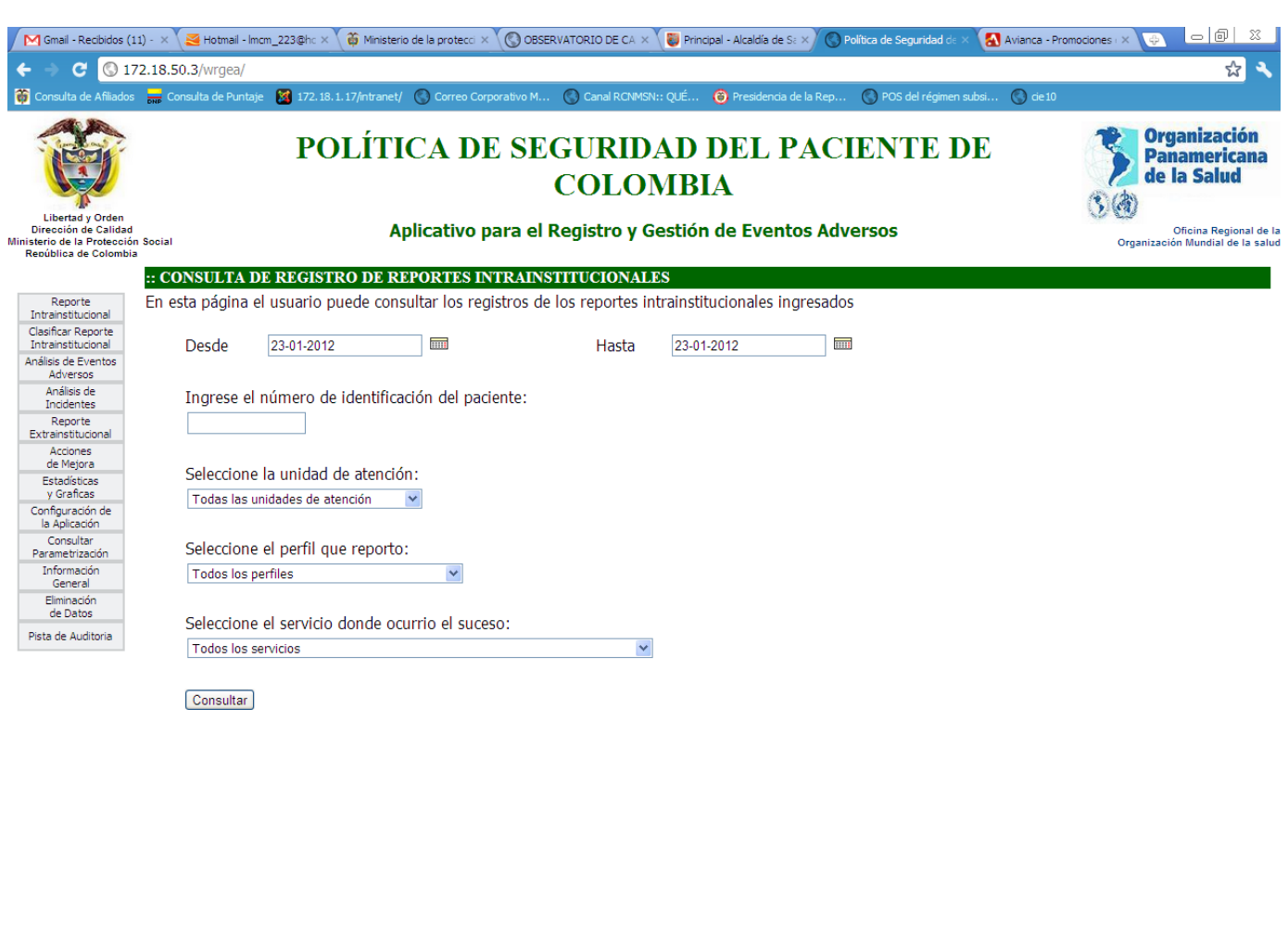

→ Ty Inicio | C B O <sup>→</sup> O Politica d... ● registros | ● 25 enero | **Q** Microsoft... | © Documen... | ● registros | © registros | © registros | © RORTE  $\overline{\mathbb{E}^{\mathbb{I}}_d}$  indicador... ES  $\overline{\mathbb{E}^{\mathbb{I}}_d}$  02:58 p.m.

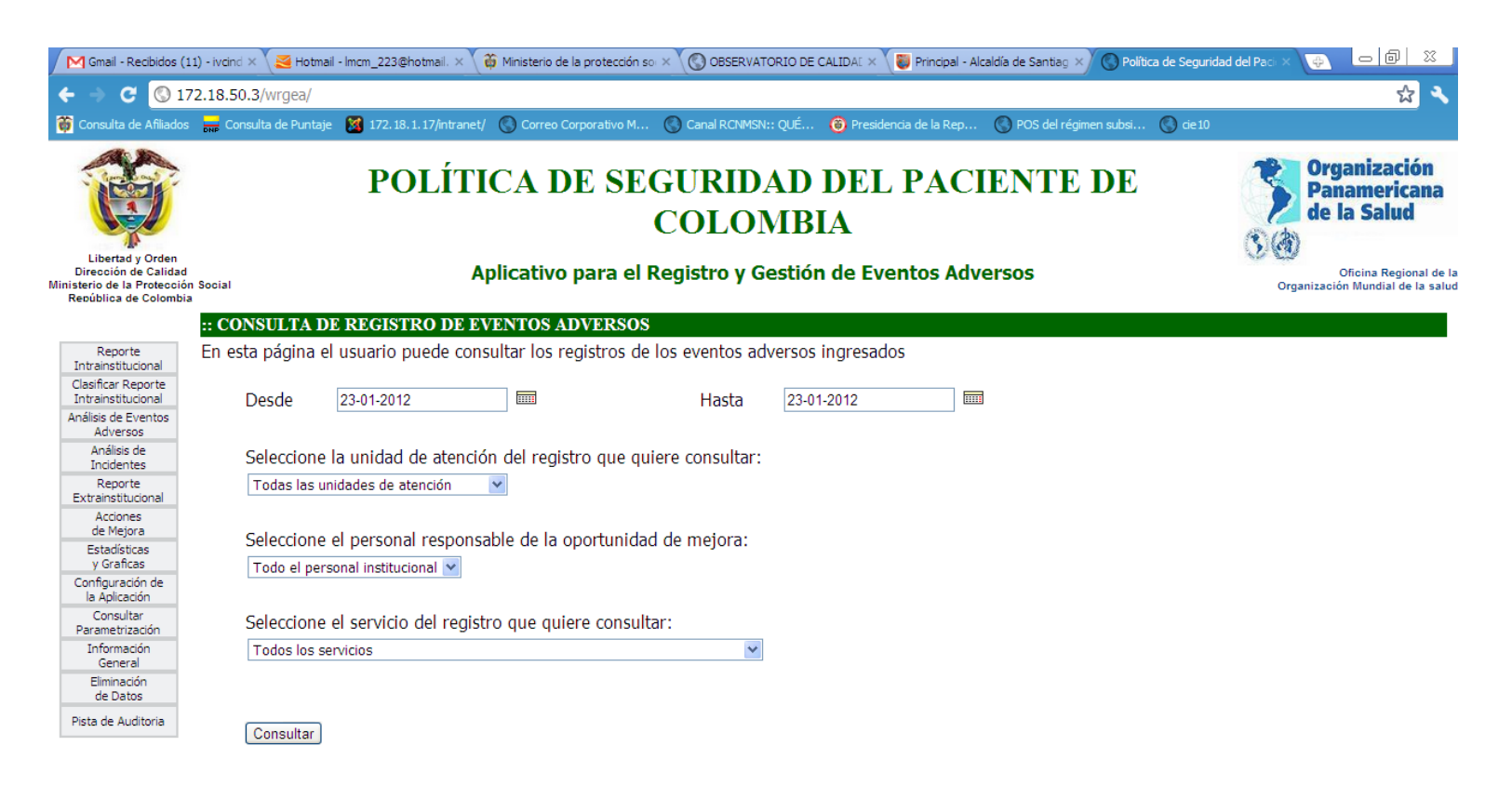

## :: REGISTRO DE EVENTOS ADVERSOS

Para ver el detalle del Evento Adverso haga clic en el número del registro

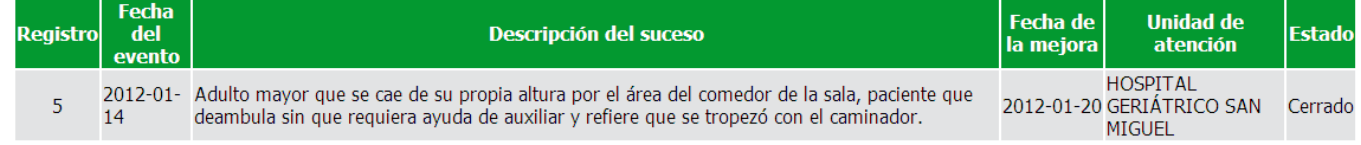

**P** Inicio  $600$ Política d...  $25$  enero 图 indicador. Protocolo... sistema g.. **G** Microsoft... 图 PROPUES... Manual A... V Dibujo - P... ES ( $\bigcirc$ ) 04:51 p.m.